# **EVOLVEO**

## **EasyPhone D2**

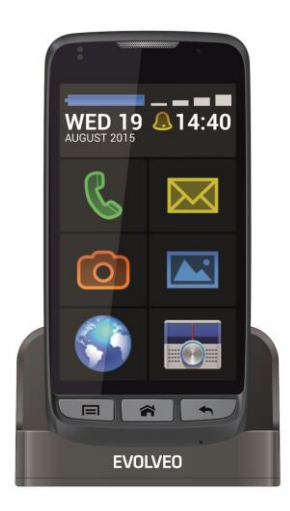

Уважаеми клиенти,

Благодарим ви, че избрахте **EVOLVEO** смарт телефон.

#### **Ръководство за употреба и важни бележки за безопасност**

- Вашият телефон е сложно електронно устройство. Моля, пазете го от удари и от влиянието на електромагнитни полета. Поддържайте телефона чист и в среда без прах.
- Почиствайте телефона само с мека суха кърпа и не използвайте разтворители и почистващи препарати.
- Пазете телефона от контакт с течности, тъй като това може да причини късо съединение, пожар или токов удар.
- Не прилагайте груба сила върху екрана и бутоните на телефона.
- Внимание: батерията може да експлодира при контакт с огън.
- Не разглобявайте и не се опитвайте да отстранявате проблеми по телефона. Възможно е да повредите телефона и гаранцията да отпадне. Изпратете телефона на оторизиран сервиз.

(www.evolveo.eu/bg/poddruzhka).

#### **Заредете батерията на телефона ако:**

- Android Ви уведоми за ниско ниво на батерията.
- Бутоните не отговарят на командите.
- Телефонът не е използван. Зареждайте телефона поне веднъж месечно.
- Телефонът се изключва поради ниско напрежение в батерията. Изчакайте известен период от време след като свържете телефона към зарядното устройство. Батерията ще се зареди малко и телефонът ще може да се използва отново.

#### **ВЪВЕДЕНИЕ**

#### **Монтаж на батерия**

Поставете батерията. Уверете се, че контактите на батерията са подравнени с конекторите в отделението за батерия.

#### **Поставяне на SIM карта и microSDHC карта памет**

Отстранете задния панел и поставете SIM карта в съответното гнездо. Възможно е поставяне и на microSDHC карта с допълнителна памет.

#### **Две SIM карти**

Телефонът поддържа две SIM карти. Ако

#### ВG

използвате две SIM карти е възможно да получавате повиквания към двете SIM карти, без да е необходимо превключване. Поставете SIM картата както е посочено на изображението върху вътрешната страна на телефона.

#### **Зареждане на батерията**

На екрана се появява съответната икона при зареждане на батерията. Отделянето на топлина от телефона е нормална при зареждане. Това е страничен ефект от зареждането. Батерията се износва с течение на времето и се изтощава по-бързо. Когато животът на батерията е очевидно намалял след нормално зареждане, моля, заменете батерията с нова от същия тип.

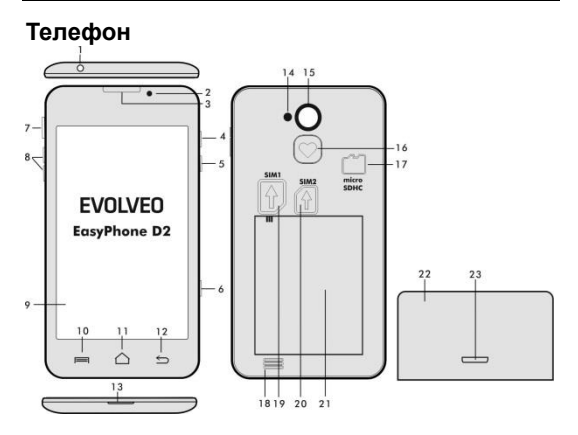

- 
- 
- 
- 
- **1. Вход за слушалки 6. Бутон за камерата**
- **2. Предна камера 7. Вкл./изкл. (On/Off)**
- **3. Слушалка 8. Регулиране на звука**
	- **4. Фенерче 9. Сензорен екран**
- **5. Заключване / отключване на екрана**

**10. Опции –** за показване на опциите на екрана или при стартирано приложение.

**11. Основен екран –** за връщане към основния екран, задръжте бутона, за да прегледате последните приложения

- **12. Назад** за връщане към предишна страница
- **13. microUSB вход**<br>14. Светкавица
- **14. Светкавица 20. SIM 2 гнездо**
- 
- 
- 
- **18. Високоговорител**
- 
- 
- **15. Камера 21. Батерия**
- **16. SOS бутон 22. Поставка за зареждане**
	- **17. microSDHC карта 23. Вход за зареждане**

#### **ПУСКАНЕ НА ТЕЛЕФОНА Включване (On) и Изключване (Off)**

Натиснете и задръжте бутон On/Off отстрани на телефона за 2 секунди, за да включите телефона. Изчакайте докато се стартира операционната система. Натиснете и задръжте бутон On/Off, за да изключите телефона. Изберете желаното действие от диалоговия прозорец и потвърдете избора си. Натиснете бутон On/Off без да го задържате, за да заключите екрана. Натиснете отново бутон On/Off без да го задържате, за да отключите екрана.

Екранът се заключва автоматично след известен период на неактивност. Натиснете бутон Home или бутон On/Off, за да включите екрана. Натиснете и плъзнете бутона, за да отключите екрана.

#### **Приложение BIG Launcher**

При първото стартиране на телефона, Вие ще бъдете попитан дали искате да използвате опростения интерфейс на приложението BIG Launcher или да използвате класическия интерфейс на операционната система Android.

Натиснете иконата **BIG Launcher** и изберете "**Винаги**". Следвайте инструкциите на екрана.

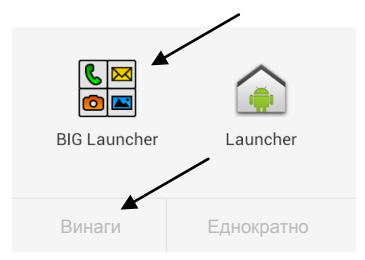

За повече информация, моля, посетете: **www.biglauncher.com**

#### **Операционна система Android 4.4 Kit Kat**

Операционната система е разработена от Google. За да използвате всички функции и приложения, Вие трябва да създадете свой собствен профил в Google.

#### **Създаване на профил в Google**

Изберете от **Основния екран**, след това "Профили" > "Добави профил" > "Google" и следвайте инструкциите на екрана.

#### **Активиране на WiFi и Bluetooth**

Изберете **в Зидет Основния екран**, натиснете **Wi-Fi** и плъзнете активиращия бутон надясно. Въведете Точка за достъп и Парола (ако има такава). По подобен начин се активира Bluetooth.

#### **ИЗПОЛЗВАНЕ НА ТЕЛЕФОНА**

Телефонът е снабден с модерна графична среда за лесна работа. Основният екран е разделен на няколко части. В горната част на екрана са разположени иконите за състояние на батерията, GPS, дата и час. Отдолу са разположени: икона със зелен телефон "Повикване", жълта икона "Съобщения", оранжева икона "Камера", синя икона "Изображения" – галерия със снимки", синя икона "Интернет браузер" и сиво-синя икона "Настройки на телефона".

#### **Превключване към Android 4.4 среда**

В случай, че желаете да използвате средата на операционната система Android, натиснете бутон 10 (Опции) в **Основния екран** > Предпочитания > и изберете "**Изключване на BIG Launcher**".

#### **Промяна на езика на приложението и на интерфейса на телефона**

Езикът на **BIG Launcher** може да се промени директно в менюто настройки от приложението **BIG Launcher**. Езикът на операционната система се променя от настройките на операционната система Android (Настройки > Език и въвеждане > Език)

#### **ОТСТРАНЯВАНЕ НА НЕИЗПРАВНОСТИ**

При поява на проблем с телефона, моля, първо проверете опциите в таблицата по-долу. Свържете се със сервизния център или продавача в случай, че не можете да откриете решение на Вашия проблем.

Не се опитвайте да ремонтирате този продукт. Гаранцията ще отпадне.

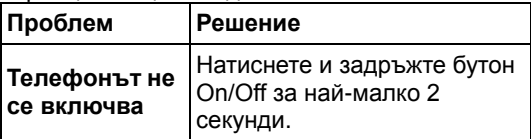

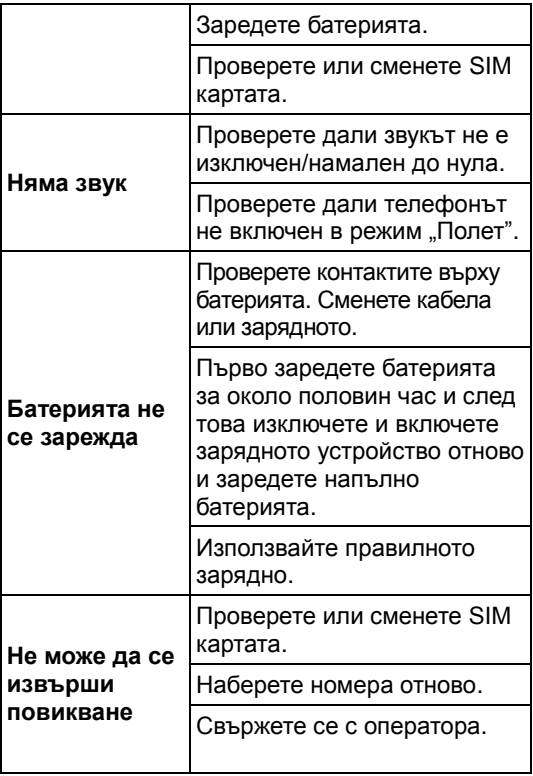

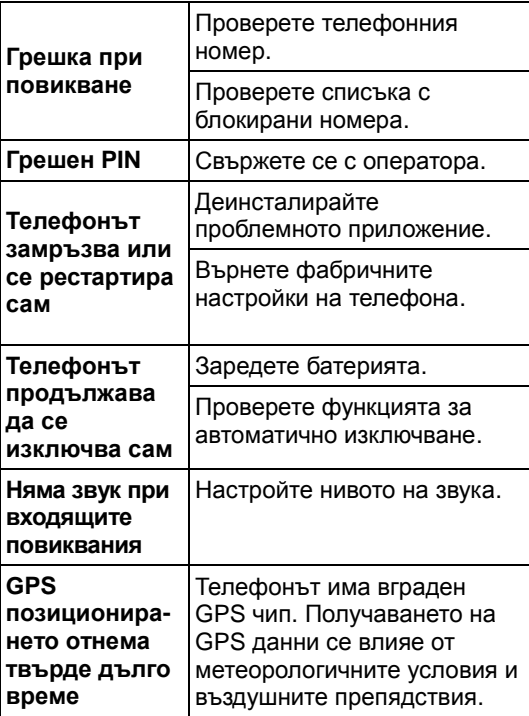

### ВG

#### **Гаранцията ОТПАДА при:**

- Инсталиране на фърмуер, който е различен от оригинално инсталирания от EVOLVEO или от този на разположение на ftp://ftp.evolveo.eu
- механични повреди причинени от неправилна употреба (напр. счупен екран, счупено предно или задно покритие, повреден microUSB конектор за захранване и т.н.)
- повреди вследствие на екстремни условия на околната среда, като огън, вода, статично електричество, пренапрежение и т.н.
- повреди причинени от опит за неоторизиран ремонт
- умишлена повреда
- животът на батерията намалява след 6 месеца (шест месеца гаранция за батерията)

### **Предаване на отпадъци**

Символът със зачеркнат контейнер върху продукта, документацията или опаковката напомня, че в ЕС всички електрически и електронни продукти и батерии се предават в специален събирателен пункт в края на техния експлоатационен период. Не изхвърляйте тези продукти като битови отпадъци.

#### **EVOLVEO поддръжка**

www.evolveo.eu/bg/poddruzhka

# **0700 ДЕКЛАРАЦИЯ ЗА СЪОТВЕТСТВИЕ**

Abacus Electric, s.r.o. декларира, че **EVOLVEO EasyPhone D2** (EAN: 8594161336556) е в съответствие с основните изисквания на стандартите и изискванията, относими към този тип устройства.

Пълната Декларация за съответствие се намира на адрес

#### **ftp://ftp.evolveo.eu/ce**

Авторски права © 2015 Abacus Electric, s.r.o. Всички права запазени. Дизайнът и спецификациите подлежат на промяна без предварително известие. Възможни са печатни грешки.

# **EVOLVEO**

## www.evolveo.eu